## **PGI 580/CLI581 DESACTIVER LE CONTÔLE DU NIVEAU D'ENCRE**

1 Remplir les cartouches avant qu'elles ne soient totalement vides. Si vous ne la remplissez qu'une fois totalement vides, la puce sera désactivée.

2. La première image (en allemand) vous demande si vous avez acheté une cartouche d'origine. Répondez NON.

2 ème image : changez la cartouche ou désactivez le contrôle de niveau d'encre.

## Valides par OK

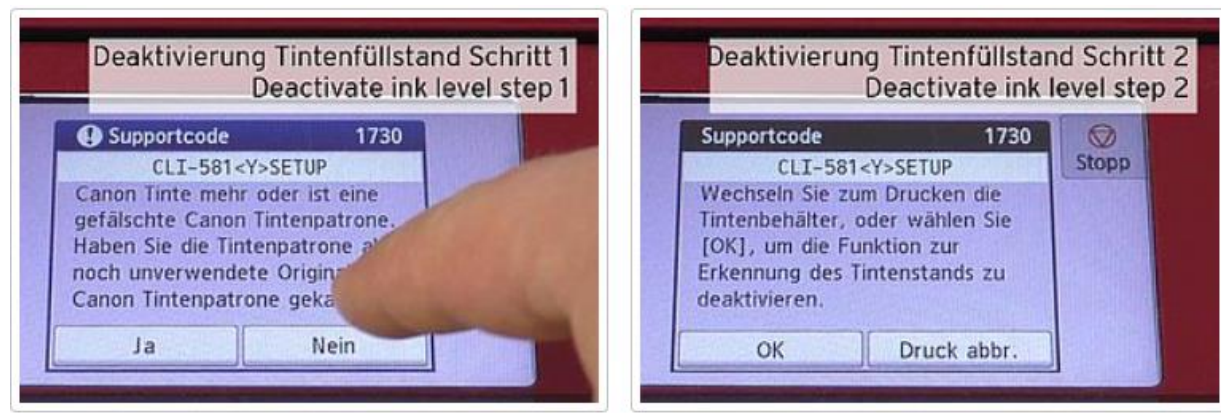

3. Appuyez pendant environ 5 secondes sur la touche STOPP. Cela désactivera le contrôle de niveau d'encre Image 4 : Vous confirme que le contrôle est désactivé

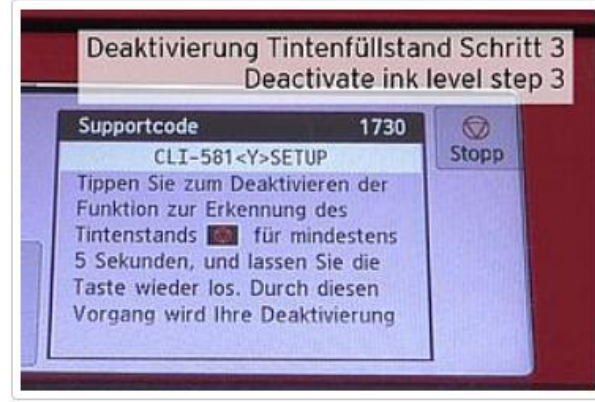

Stopptaste Canon drücken Deaktivierung Erkennung Tintenstand

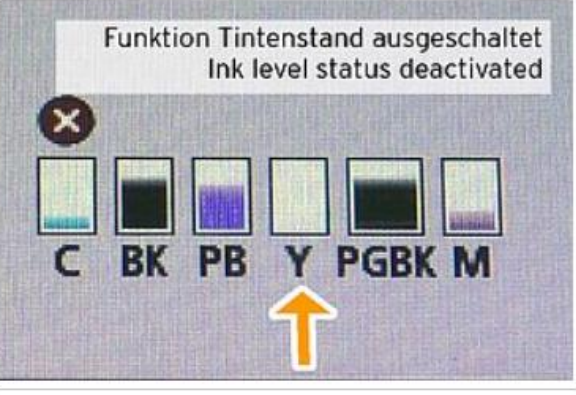

Anzeige Tintenstand abgeschaltet bei Canon CLI581 Druckerpatrone